九州大学学術情報リポジトリ Kyushu University Institutional Repository

[24\_01]九州大学大型計算機センター広報表紙奥付等

https://hdl.handle.net/2324/1470170

出版情報:九州大学大型計算機センター広報. 24 (1), 1991-01-25. 九州大学大型計算機センター バージョン: 権利関係:

## おり知りらりせ

VADICモデムによる交換回線のサービス廃止について

VADI Cモデムによる1200bp s交換回線サービスく学内内線 2530/2531, N TT局線:092 く631) 3179)を1991年3月未をもって廃止する予定にしています. 1979年3月にサービスを開始しました当モデムは現在メーカーのサポートがなく,センター

に予備のモデムも有りません.このためモデムに障害が発生した場合に対策を立てることができな いため,利用者に御迷惑をかけることになります.

現在の電話網交換回線では国際標準(CCITT)規格のV. 2 2 bis規格モデムによる通信が一 般的であり,当センターに於いてもこれによるサービスを行っています. V. 22bis規格のモデム では2400bpsでの通信が可能であり、更にこれにMNPプロトコル5以上が装備されていれ ば高速の通信も可能であり,価格もMNP 5装備のモデムでも5万円前後と比較的安価です.

これらの事情により,前述のとおりサービスを廃止する予定にしていますので予めお知らせしま す.

なお,この件に付きまして質問,相談等がありましたらネットワーク掛までお問い合わせ下さい. (束ットヮーク掛 内線2542)

(センターニュースIも427,平成2年10月22日発行)

MEMLISTコマンドの職能強化について

10月29日(月)から標記コマンドを機能強化します.強化される主な機能はサブコマンド によりメンバの操作が可能になる点です.以下に入力形式を示します.

(入力形式)

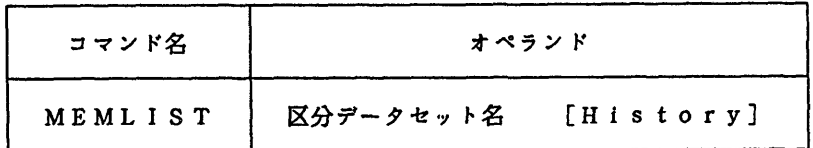

(オペランドの説明)

・区分データセッ ト名;処理の対象とする区分絹成のデータセット名を指定する.

History:メンバの更新履歴などを出力する.このパラメタを指定した場合にはサフ コマンドモードに入らずMEMLISTコマンドは終了する. このパラメ クを指定しない場合には">"の入力促進記号が表示され以下のサプコマ ンドが入力可能になる.

(サブコマンドの説明)

CON D

MEMLISTコマンドのオペランドに指定した区分データセットを圧縮する.

COPY メンバ名1 | データセット名1 メンバ名2 | データセット名2 メンバ1(またはデータセット1)をメンバ2(またはデータセット2)にコピ ーする. このサブコマンドの省略形は"C"である.

 $-65-$ 

報 告

DEL メンバ名

メンバを消去する. 省略形は"D"である.

EDIT メンバ名

メンバを編集する. 省略形は"E"である.

- LIST メンバ名 [SY (出力クラス)] メンバの内容の表示・出力を行う.プリンタへの出力時にはSYパラメタで出力 クラスを指定する. 省略形は"L"である.
- REN 旧メンバ名 新メンバ名 メンバ名を変更する.
- RUN メンバ名

メンバを実行する. 省略形は"R"である.

SHOW [H]

Hパラメタのない場合は,メンバ名の一覧を表示する. Hパラメタを指定した場 合には、データセットの属性やメンバの情報を表示する. 省略形は"S"である.

H E L P

サブコマンド一覧を表示する. 省略形は"H"である.

QUI T

MEMLISTを終了する.省略形は"Q"である.

/TS Sコマンド

TS Sコマンドを実行する.

(使用例)

下線部が利用者の入力です. **READY** MEMLIST A. FORT77

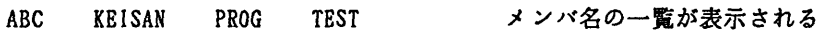

TYPE "HELP" FOR SUB\_COMMAND MENU

- > COND
- 〉 COPY ABC XYZ
- 〉 COPY ABC B.FORT77
- > COPY C. FORT77 SUB
- > DEL TEST
- 〉 EDIT PROG
- > HELP
- 〉 LIST KEISAN
- 〉 LIST KBISAN SY(O)
- 〉REN XYZ REIDAI
- 〉 /ALLOC F(FT06FOOl) DA(A.DATA) SHR
- 〉 RUN PROG

メン}<名ⅩYZをREIDAIにリネームする TSSコマンドを発行する場合には、TSSコマン ドの先頭に"/"を付ける

メンバ名KEISANを端末に表示する メンバ名KEISANをプリンタに出力する

メンバ名PROGを実行する

A. FORT77を圧締する

メンバ名TESTを消去する メンバ名PROGをED王Tする サブコマンドの一覧表示を行う

メンバ名ABCをメンバ名XYZにコピーする メンノヾ名ABCをB. FORT77にコピーする C. FORT77をメンバ名SUBにコピーする 〉 SHOW > SHOW H 〉 QUIT **READY** メンバ名の一覧表示を行う データセットの属性,更新履歴等の表示を行う MEMLI STを終了する

(システム管理棟 内線2518)

(センターニュースNo427,平成2年10月22日発行)

日本籍対応REDUCE ver. 3.る(数式処理システム)の公開について(UTS)

10月15日(月)から標記ソフトウエアをUTSで使用できます.起動コマンドは r educ eです. なお, REDUCE自体はs unワークステーションで動作します. 詳細について は/usr/local/doc/reduceを参照して下さい. REDUCE使用中は, Mathematica同様にワークステー ション課金がUTS課金に加算されます.

壁塵盟(%以下は説明用の注釈である. )

```
%reduce %起動に失敗したら再起動する
wait a moment.......
 *** Tuneup Lisp/Sparc (Ver. 7.25 Thu Jun 28 14:03:20 1990) : 2097152 bytes
                  打ith Japanese code(EUC)
    Copyright (c) 1989,1990 Forbs system Co. Ltd. All rights reserved.
    REDUCE 3.3, 15 - Jan - 88...1: 6*書100;                        %6の100乗を計鼻
    653318623500070906096690267158057820537143710472954871543071966369497141
    477376
2: sqrt(3);
    sqrt(3)
3: on bigfloat;
4: precision 50;
    50
5: on numval;
6: input(2);
                                             %任意多倍長精度フラグをオンにする
                                             %表示桁数を5 0桁に設定
                                             %数値化フラグをオンにする
                                             %コマルド番号2で入力した式を再利用
    1.732 05080 75688 77293 52744 63415 05872 36694 28052 53810 4
7 : (-1+sqrt(3)書i)綿10;               複素柑算実行
    886.8 10013 47526 51742 86052 52685 10066 51874 71628 99509 2*
     (i - 0.577 35026 91896 25764 50914 87805 01957 45564 76017 512
     70 13)
8: off bigfloat:
9: input(7);
    512*(sqrt(3)*i - 1)%任意多情長持皮フラグをオフにする
```
報

```
10: solve({2*x+y-z=5,3*x-y+2*z=-5,x-4*y-3*z=2},{x,y,z}); %連立方程式を解く<br>       3    5
     \{x=-, y=-, z=- -1\}2 \qquad \qquad 2 \qquad \qquad 2ll: on factor;
12: x**3+8:
                                                  %因数分解をする
       2
     (x - 2*x + 4)*(x + 2)13: off factor;
14: for i:=l:50 sun i;
                                                  %1十2十- ・十50を計箕
     1275
15: for i:=l:50 product i;
                                                  %lx2x- x50を計算
     30414093201713378043612608166064768844377641568960512000000000000
16: matrix a(3.3).em(3.3);
                                                  %行列を定義
17: a:=mat((0,2,0),
17: (1, 0, 3),
17: (0, 0, 1) $
18: em:=nat((1, 0, 0),18: (0, 1, 0),18: (0, 0, 1))$
19: solve(det(a-x*em), x);
                                                   %固有値を求める
     {x = -sqrt(2), x=sqrt(2), x=1}20: df(x**n, x);%記号微分を実行
       n
                                                           \lambdax *n
     ------
       X
21: \text{int}(\tan(x), x):
                                                   %記号積分を実行
                2
      log(tan(x) + 1)--------------------
             \overline{2}22: b:=int(sin(x), x)$
                                                   %定積分を実行
23: sub(x=pi, b)-sub(x=0, b);
     2
24: out "test.out";
                                                  %これ以降実行結果をファイル (test. out) に出力
25: 6**100;
26: (x + y + 2)*2:27: shut "test.out";
                                                  %実行結果のファイル出力を止める
28: 6**100;
     653318623500070906096690267158057820537143710472954871543071966369497141
     477376
29: help sqrt;
                                                   %開放s q r tのヘルプ情報を見る
```
報

**SORT** The square root function can be input using the name SQRT, or the power operation \*\*(1/2). On output, unsimplified square roots are represented by the operator SQRT rather than a fractional power. 30: lisp logopen "reduce.log"; オンディルに取る アメリカン しゅうしょう しょうこうしょう こうしょう こうしゅう こうしゅう こうしゅう こうしゅう こうしゅう こうしゅう こうしゅう "reduce, log 31: 6綿100; 653318623500070906096690267158057820537143710472954871543071966369497141 477376 32:三角形の面墳;=高さ 書底辺/2; 高さ\*底辺 三角形の面積 := -----------2  $33: \text{solve}(2*x**4-3*x**3-7*x**2-8*x+6, x)$  ; 1  ${x = - (i + 1), x = i - 1, x = 3, x = ---}$ 2 34: lisp logclose (); 35: lisp systen ftputs ; Connected to kyu-cc. 220 kyu-cc FTP server (UTS TISP) ready. Name (kyu-cc:reduce) : a79999a 331 Password required for a79999a. Password: 230 User a79999a logged in. ftp〉 put reduce,log %変数に漢字が使用可能 %確未入出力のログ採取を止める %ログファイルをUTSに転送するためFTPを起動 % U T Sでの湘番号入力 %パスワード入力 %ログファイルをUTSに送信 200 PORT command okay. 150 Opening data connection for reduce.log (133.5.9.30,1654). 226 Transfer complete. local: reduce.log remote: reduce. log 491 bytes sent in 0.01 seconds (48 Kbytes/s) ftp〉 quit 221 Goodbye. 0 36: bye: \*\*\* end of run See you again! % %ファイル転送を終了 XREDUCEを終了

## 注意事項

1)作業用ファイルはREDUCE終了後消去しますので、必要なファイルはUTSに転送して下さ い.

 $-69-$ 

2)同時にREDUCEを使用できる利用者は最大10人までとします.

# 参考文献

A.C.Hearn著,戸島訳: REDUCEユーザーズマニュアル,げロ枇ル7°1ク(秩)

(ライブラリ室 内線2508)

(センターニュースNo.427,平成2年10月22日発行)

lNSネットでのパケット通信によるTSSサービスー(MSP)の開始について <sup>l</sup>

平成2年11月1日(木)から、INSネット (パケット通信モード) からDDXパケット交換 網経由でMS PのTS Sサービスが利用できるようになりました.

INSネットとは, NTTが提供しているI S DN (電話網,パケット交換網,回線交換網な どを統合した国際標準のディジタルネットワーク)サービスの商品名です.

従来,一般電話網からDDXパケット網を経由してMS PのTS Sサービスを行ってきました が,通信速度が1200bpsまでという制約があり,フルスクリ-ン編某やファイル転送などの利用に は速度不足でした.これに対して、INSネット(パケット通信)からDDXパケット網経由で利 用した場合, 19200bpsまでの高速・高品質な通信が可能となります. また, 1本の契約回線で, 8台までの端末が同時に利用でき,遠隔地からの利用には料金面からも従来の電話網より安価に 利用できます. また、INSネットではデータ通信と同時に通話機能も利用可能です.

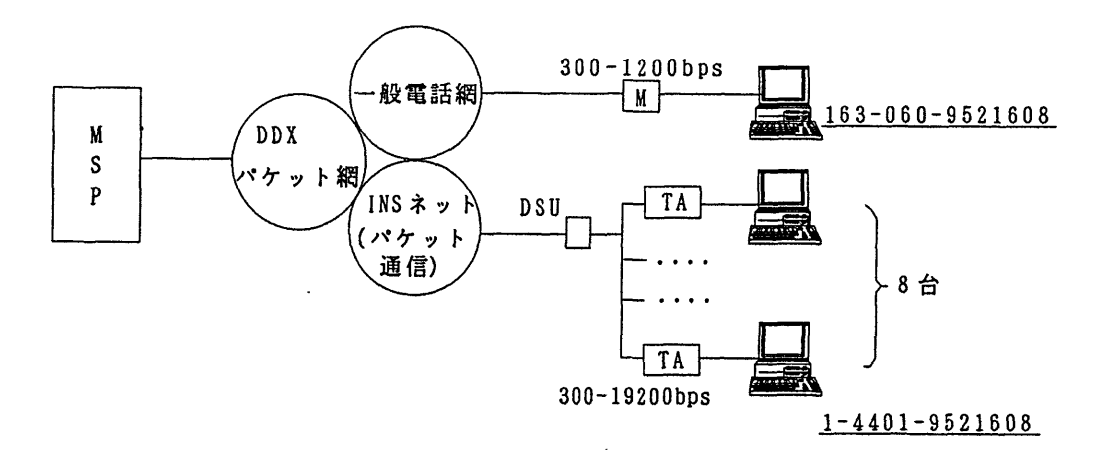

## 1.特徴

- 1) 300-19200bpsまでの高速通信.
- 2)エラーのない高品質通信.
- 3) 1回線をバス配線することで, 8端末同時利用.
- 4)パケット通信で,通信料金が低減.
- 2.利用に必要な事項

1)接続申請(Dチャネルパケット通信を利用する場合)

INSネット64のパケット通信を利用するためには, NTTとINSネット64の契 約及びINSネットDチャネル用パケット通信契約が必要です. なお,本センターには 「端局設置申請書」を提出して下さい.

2)TA (ターミナルアダプタ)の購入

TAは, INSネットと場末を接続するための械器で,電話網で使用するモデムに相当 します. 上記サービスを受けるには、パケット通信機能及びPAD機能(X.28)を装備した TAが必要になります.

3.電話番号

INSネットからDDXパケット交換網経由でMSPを利用する場合の電話番号は 144019521608 です.

4. TA (ターミナルアダプタ)一覧

Dチャネルパケット通信及びPAD機能を持つTAの一覧を示します. サポートポート数,通信速度により価格にかなりの幅があります.

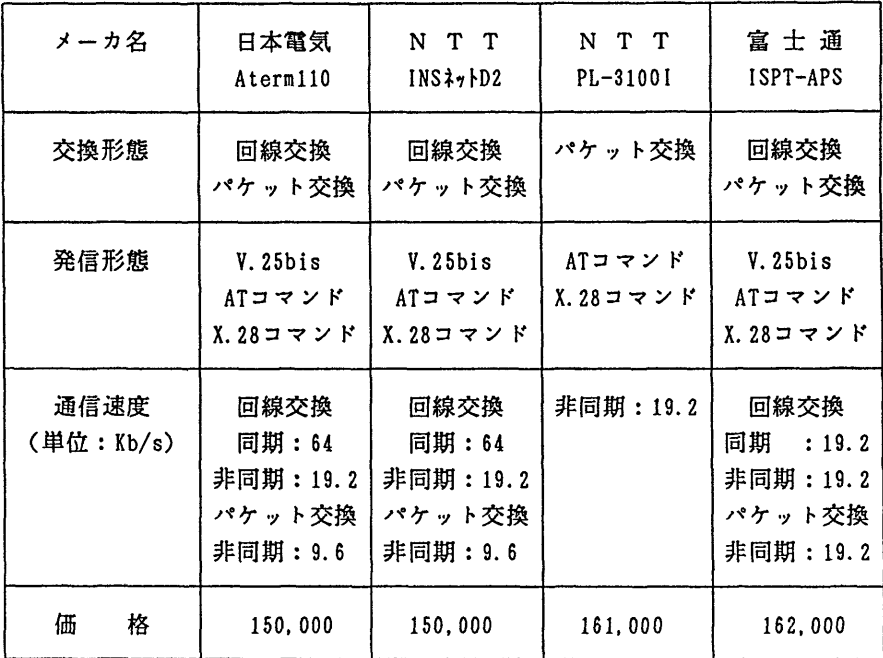

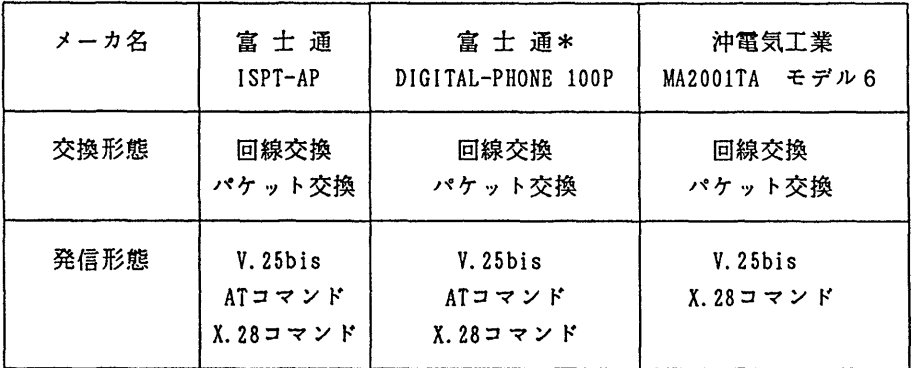

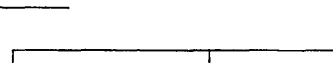

告

報

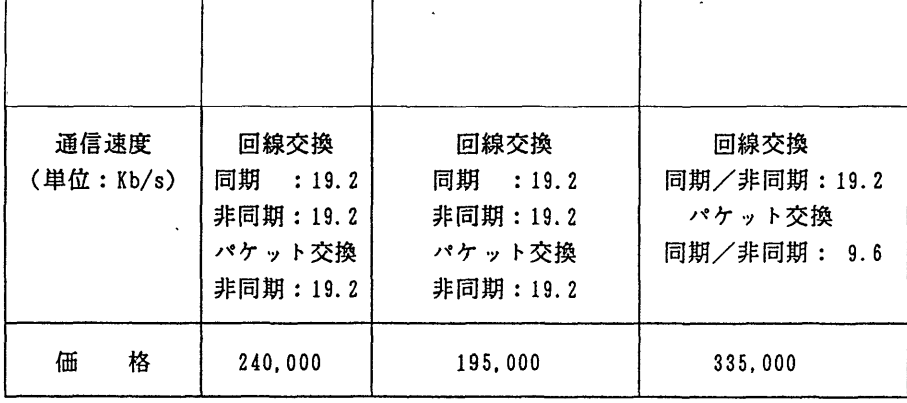

\*電話機能あり

```
5.使用例(TA:富士通 I S PT-APSの場合)
```
ここでは、パソコンからTAのPAD機能及びパケット通信モードを利用して、MSP のTS Sを利用する例を示します.

ATMENU - ・ ・ ······· TAの初期設定を行う 1〉PORT: 1 PORTI CONFIGURATION SERVICE : ASYN-DPS SPEED : 9.6Kbps PARITY : EVE STOP BIT :1.0 COMMAND :X28 ER/RS OP. :NON CALL TYPE :VC LGN : 0  $LCN$  : 1 PS :128Byte  $WS$  : 2 SUB ADDR :NON l〉ENDS くくPAD〉〉 144019521608 ……. 九大センター DDX-P(9521608) への発呼 'COM'出力を確認 **COM** ……… プレイクキー (例えばSTOPキー) を押し, 続けてリターンキーを押す JECTO20 SYSTEM READY - MS Pへのログオンが可能となる

6.サービス地域

平成3年3月迄には全国各地のほとんどの地域でサービスが開始される予定です.

既設の電話回線をINSネット64に切り換えるには、少しの費用で済みます. 詳しいことは最寄りのNTTに問い合わせて下さい.

7.サービス料金

1)基本料金(月額)

INSネットの月額回線使用料(基本料金)は,回線使用料:5,400円(2台の電話が同 時通話できる)にパケット通信利用料:1,000円(Dチャネル)を加算した額となります. 2)通信料金

従来の第2種パケット交換サービスを利用した場合の通信料金は、パケット通信料と電 話網にかかる接続通信料が必要ですが, INSネットからパケット通信を利用した場合は, パケット通信料のみです.通常,1パケットは1入出力行に相当します.Dチャネルパケ ット通信で利用できるパケットサイズは、128または256オクテットです.

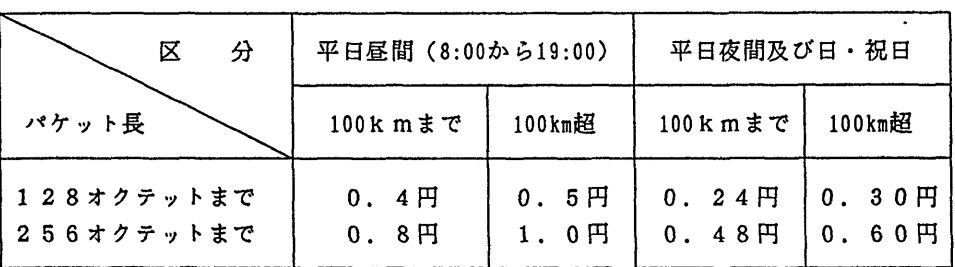

パケット通信モードの通信料 (平成2年6月1日より)

なお,各メーカーから種々のTAが販売されていますが,パケット通信機能,PAD機能(X.2 8)のないものがありますので, TA購入の際は当面必ずネットワーク掛まで御相談下さい.

(ネットワーク掛 内線2542)

(センターニュースNq428,平成2年11月5日発行)

## 核酸壇基配列データベースシステムGENASのバージョンアップについて

10月22日(月)に、標記データベースシステムをバージョンアップしました. 追加された 械能及びその使用法は以下のとおりです.

昭和58年7月に公開されたGENASは、核酸とタンパク質の1次構造に関するデータベー スとして運用されてきた.しかしながら、高分子の機能を推定するためには1次構造だけではな く, 3次構造も必要になってきている.そこで,米国のBrookhaven National Laboratoryが作 成しているタンバク質と核酸の3次構造のデータベース Protein Data BankくPDB)のデータ を追加して GENASの充実をはかった.今回登録したデータは, 1990年4月24日付の もので, 534件である. PDBのデータはXYZ座標値であり,これらの数値データは人間の 目で見て理解することは困難である..このため数値を図形化・イメージ化できるように3種類の 表示プログラムとPDBデータのコピーのためのプログラムを応用プログラムとして登録した.

(3次構造データベースの起動方法)

3次構造のデータベースを取り扱うためには,まずGENAS1と入力してGENASを起動 させなければならない. GENAS l入力後は,表示されたメニューにしたがってデータベース の選択を行なう.一次構造のデータベースの場合はSQ, 3次構造のデータベースの場合は3D

と入力する. また一次構造のみのデータベースは,従来通りGENASコマンドでも使用できる. 検索方法は今までのGENASの場合と同様である.

(応用プログラムの起動方法)

表示用応用プログラムはメモリを多く必要とするので,一次構造の場合とは異なり,検索後す ぐに起動させることはできない.このため一皮GENASを終了させ,応用プログラムを起動さ せなければならない.将来は, GENASから応用プログラムを起動できるようにする予定であ る.

応用プログラムを起動するには、検索後にGENASを終了し、READY状態でMGSと入 力する. MGS状態では,表示されたメニュー画面にしたがって応用プログラムの選択を行う. PDBのデータの中には,座標値が登録されていないものや大きすぎて表示不可能のものがあり, これらのデータについては選択後にメッセージを出力している.ここの場合は次の段階でEXIT を選択する.応用プログラムに関しては,以下の4種類のプログラムを使用できる.

.1. WI RE

任意のタンパク質または核酸をワイヤーモデルで表示する.

2. H E LI X&S HE E T

任意のタンパク質をへリックス&シートモデルで表示する.

3. S P HE RE

任意のタンパク質または核酸を空間充填モデルで表示する.

4. C O P Y

任意のタンパク質または核酸のPDBデータをユーザーの課題番号のデータセットに コピーする.

1~3の表示プログラムは,富士通の科学技術計算用コンピュータ・グラフィックス・動画シ ステム(CGMS)を利用しており,大型計算機センターオープン端末室内のFIVIS端末 (DEVICE NO=2)およびグラフィック場末(DEVICE NO=5) ,センター外パソコン端末(PC-9800な ど, DEVICE NO=4) で使用可能である. ヘリックス&シートモデル及び空間充填モデルでは陰影処 理が可能であり,その画像はオープン端末室内のF I V I S端末で得られる. その他の端末では 線画しか得ることができない.また,センター外端末で本プログラムを使用する場合には,LO GON時に,以下のようにグラフィックスの設定を行なう必要がある.

#### READY

#### TTY F9432A

タンパク質や核酸のような分子丑の大きな物質を空間充填モデルで表示するためには,多くの 記憶領域を必要とする.このため空間充填モデルを表示させる場合は,原則としてFIVIS端 未を使用し, AEモードで実行させなければならない.空間充填モデルを選択した場合には, くくCGMS INITIALIZING 〉〉のメッセージが出力されてCGMSが起動される.以下次のように入 力してプログラムを実行する.

>OPEN-DEVICE 2 UNIT(C40) MMC(C48) ZBUF >CALL SPE

(プログラム実行)

>CLOSE-DEVI CE >STOP

AEモードでのCPUタイムの制限値は1 20秒であるので,特に原子数の多い物質を表示す る場合には2回以上出力できない可能性も考えられる.この場合は,ワイヤーモデルなどで視点 位置などの条件をあらかじめ決めておくとよい、参考までに、インシュリンでは1回のDISP L AYに約20秒かかる.

一方,コピープログラムは, GENASで検索した集合の1つのデータを利用者のデータセッ トに複写するものである.まず,検索した集合を選択する.この集合から目的とするものを選択 **し,格納する個人のデータセットの名前を入力する.その結果, PDBに格納してあるデータが** 個人のデータとして利用できるようになる.

問合せ先;九州大学農学部 久原 哲 (内線 6201)

(データベース室 内線2510) furukawa@sun4. cc. kyushu-u. ac. jp (センターニュースNa428,平成2年11月5日発行) 」

rmathコマンドの公開について(UTS) 一

棟吉己コマンドを1 1月5日(月)から公開します.標記コマンドはMacintoshなどでMathemati caを起動してフロントエンドプロセッサーとして使い,計算をホストのMathematicsで行うために Mathematicaをリモートモードで起動するためのものです. なお, 既に公開しているmathコマ ンドはそのまま利用できます.

コマンド形式

rnath [ -crc 】

-c r cオプションをつけて起動するとデータの送受信時にエラーチェックを行います.

例えばMacintoshで利用する場合は次の手順が必要です.

- 1) MacintoshでMathematicaを立ち上げる.
- 2) networkwindowを開きUTSにログインしてrmathを起動する.
- 3) MacintoshのMathematicaをリモートカーネルモードにする.

一一一 Mathematicaの利用 一一-

- 4) yモートカーネルを終了する.
- 5) MacintoshのMathematicsを終了する.

なお,正常にリモートカーネルを終了させないと,そのままリモートカーネルが動作し続けて 課金され挽けますので注意してください.また,端末側の操作についての詳細は,フロントエン ドプロセッサー側のMathematicaのマニュテルを参照してください.

 $-75-$ 

(ライブラリ室 内線2508) <sup>・</sup> (センターニュースNo 428,平成2年11月5日発行)

> 九州大学大型計算機センター広報 Vol.24 No.1 1991

報 告

FAXコマンドの公開について

11月19日(月)から標記コマンドを公開します. このコマンドによりデータセットの内容 やジョブの出力リストを箱崎地区の内線に接続されたファクシミリに出力することができます.

なお,コマンド入力の前にファクシミリの電源を投入しておくこと,および内線番号に間違い がないかを確認して実行してください.コマンドの入力形式を以下に示します.

く入力形式)

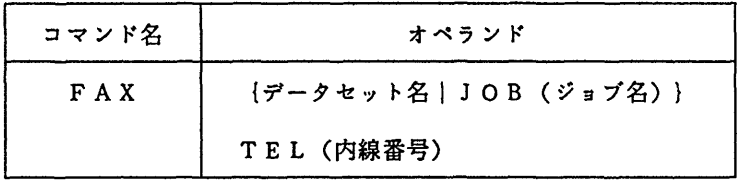

(オペランドの説明)

・データセット名

出力するデータセット名を指定する.

JOB (ジョブ名) 出力するジ冒プのジョブ名を指定する. TEL (内線番号)

ファクシミリの内線番号を指定する.

(使用例)

下線部分が利用者の入力です.

READY

- FAX TEST.FORT77 TEL(9999) … データセット TEST.FORT77 の内容を出力する READY
- FAX JOB(A79999AA) TEL(9999) … ジョブ名 A79999AA を出力する

READY

FAX JOB(A79999A1(J1234)) TEL(9999) … 同じジョブ名のものがある場合には、ジョブ 番号も指定する

最近,ファックス・アダプタ(価格:5~11万円程度)と呼ばれる製品が販売されています. これをパソコンに接続して利用すれば、FAXコマンドの出力をパソコンに取り込んだり(イメ ージデータ), パソコン付属のプリンターに出力することが可能になります.

> (システム管理掛 内線2518) (センターニュースNa 429,平成2年11月20日発行)

ライブラリプログラムfGSCFる(SCF缶牙) 」の公開について

梯記プログラムを11月26日く月)から公開します. GS CF3は,各種分子の電子状態を

ガウス型基底 ab initio分子軌道法により計算するシステムです. 現在東京大学大型計算機セン ターで公開中のものを九州大学大型計算械センターに移植し,電子聞反発積分計募部分について 紘,ベクトル計算械用に最適化されたプログラムが追加されています. (平成元年度プログラム ライブラリ開発課題「分子計算プログラムシステムGS CF3の移植と電子積分計算へのベクト ルマシンアルゴリズムの導入」開発番号19. 1 八尋秀一,権藤恭彦)

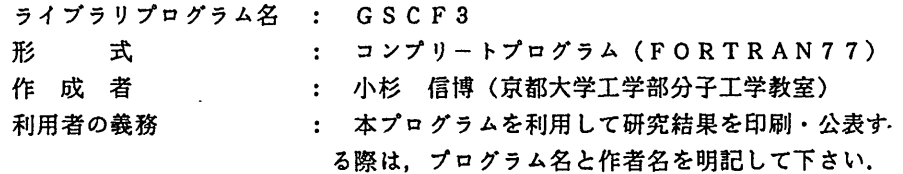

使用法

TS S上 及び バッチジョブでの実行が可能です.

1) TS Sコマンド

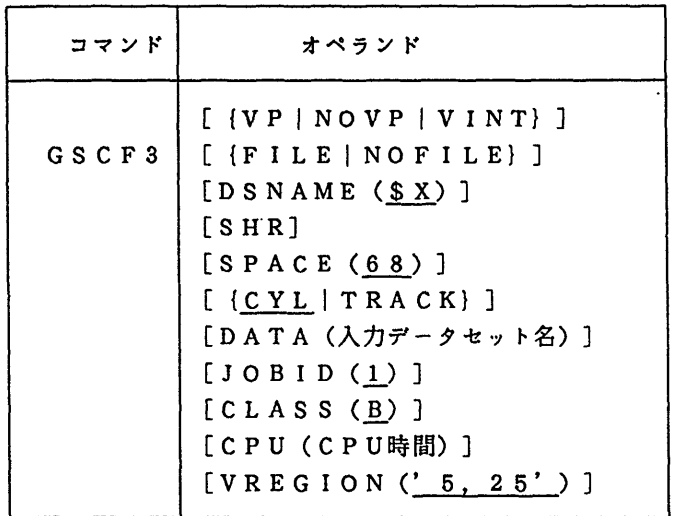

[ (VPINOVPl VINT} ]

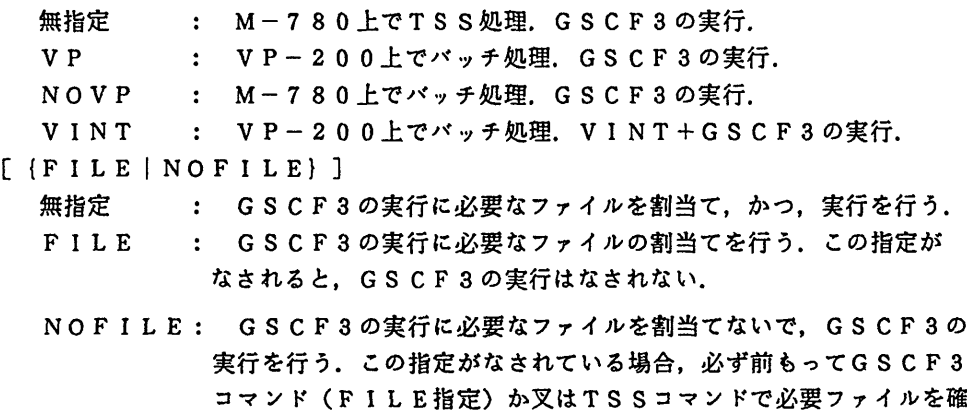

保しておかなければならない.

注) バッチ処理の場合は意味を持たない.

- [DSNAME (SX)]
	- . ファイル名を指定する.省略叉はSX指定の場合は,実行に必要な ファイルは一時ファイルに自動作成される.それ以外の場合は,ユー ザーファイルに割り付けられる.例えば, DS (@A)とすると@A 10, @A11, @A12, @A13, @A91がユーザーファイル 上に作成され,各ファイル械番に割当てられる.
- [SHR] : DSNAMEで指定したファイルが既存のとき指定する.
- $[SPACE (68)]$ 
	- ・ 2電子積分のためのファイルスペース量を指定する.例えばs p (68)の場合(省暗値), FT12, FT13, FT92, FT93 のスペース量(初期値,増分量)はそれぞれ(68,7), (35,4), (14, 7), (7, 4)となる.単位は無指定ではCYLである. FT 92,FT93は2電子積分を求めるときの作業ファイルであり,スペー ス量の目安はそれぞれFT12, FT13の1/5である. FT13はF T12の1/2で、FT12はCGTF基底数(分子軌道係数行列の次元) をNとしたとき, N'/4000KB程度である.
- $[$   $[$   $C Y L$   $]$   $TR A C K$  $]$ 
	- S PACEの単位.省略時はCYLとなる.
- [DATA (入力データセット名)]
	- :入力データセット名を書く.無指定の場合,前もって入力データセ ットをFTO5機番に割り付けてなければならない。ただし、バッチ 処理の場合は必ず指定する.
- $[JOBID(1)]$

ジョブ名の最後の1文字を指定する. 1と指定した場合,課題番号  $\mathbf{L}$ がA79999AならばA79999Alとなる.

 $[CLASS(B)]$ 

・ ジョブクラスを指定する. NOVPの場合は常にFである VP, VINTのときは既定値はBになっているが,大規模計欝でBジョブ を超える場合はより以上のクラスを指定する必要がある.

- [CPU (CPU時間)]
	- ジョブのCPU時間(分)を指定する.無指定の場合はジョブクラ
- スの制限値. CLAS S-Fのとき2以下を指定すると優先処理される.  $[VREGION(' 5, 25')]$ 
	- VP, VINTのときの基本リージョンサイズ,拡張リージョンサ イズを指定する.
- (注) M780上でTS S処理を行う場合,拡張リージ昔ンを要求する必要があります. 以下のように, LOGON時にS (9999)を指定して下さい.

LOGON TSS 課題番号 S (9999)

告

2) バッチ処理

| カタログド<br>プロシジャ | オペランド                                                                                                    |
|----------------|----------------------------------------------------------------------------------------------------|
| GSCF3          | [, PROG = $\{VP \mid N\text{O}VP \mid V \text{INT}\}$ ]<br>[, SPACE = {スペース量   6.8}]<br>[, $UN = \{ T R K   C Y L \}$ ]<br>[, VREGION=' 基本リージョン, 拡張リージョン']<br>[,DATA=' 入力データセット名' ]<br>[, $DSNAME =' 7774W$ ]<br>[, $DISP = \{NEW   SHR\}$ ] |

 $[$ , PROG=  ${VP|NOVP|VINT}$ ]

; 起動するプログラム名を指定する.省略時はVP.

[, SPACE= {スペース量 | 68}]

: 2電子積分のためのファイルスペース量を指定する.省略時は68.

 $[$ , UN=  $\{TRK | CYL\}$ ]

 $\ddot{\cdot}$ 

S PACEの単位を指定する.省略時はTRK.

- [, VREGION=' 基本リージョン, 拡張リージョン']
	- PROGにVP叉はVINTを指定したときに有効となるオペランドで, プログラム実行時のリージョンサイズを指定する. 省略時は'5, 25'.
- [, DATA=' 入力データセット名']

: 論理機番5から入力するデータセット名を指定する.

- [,  $DSNAME = '777/42'$ ]
	- : ファイル名を指定する.省略すると実行時に必要なファイルは一時ファイル に自動作成される.ファイル名を指定するとユーザファイルが割当てられる. 例えば, ファイル名に 'A79999A.@A' を指定すると 'A79999A.@A10' , 'A7999 9A. @A11', 'A79999A. @A12', 'A79999A. @A13', 'A79999A. @A91' がユーザフ ァイル上に作成され,各ファイル桟番に割当てられる.

 $[$ ,  $DISP = \{NEW | SHR\}$ ]

DSNAMEで指定したファイルが既存の時はSHRを指定する.

NOVPの場合は常にFジョブにして下さい. VP及びvINTの場合はBジョブ でも動きますが, FジョブでTIME-2設定の優先処理でも,結構いろいろな分子 の計算が行えます.

報 告

3)実行例 (例1) TS Sコマンドの例 LOGON TSS A79999A S(9999) ° ° ° 1 ° ° **READY** GSCF3 DATA(GSCF3. DATA(C2H4)) SPACE(2) CYL 一 ° ° ° ° ° ° ° ° ° ° ° ° ° ° ° ▼ ° ° ° ° ° ° ° ° ° ° ° 4 ° ° ° 一 ………実行結果………………… ° ° ヽ ° t ° ° ° ° ° ° ° ° ° ° ° ° ° ° ° ° ° ° ° ° ° ° ° ° ° ° ° 一 LOGON TSS A79999A S(9999) . . . . . *.* . **READY** GSCF3 FILE **READY** ALLOC F(FTIOFOOI) DA(GSCF3.FTIO) REU **READY** ALLOC F(FTllFOOl) DA(GSCF3.FTll) REU **READY** ALLOC F(FT05F001) DA(GSCF3.DATA(C2H4)) REU **READY** ALLOC F(FT06FOOl) SYSOUT(U) REU READY GSCF3 NOFILE  $\ldots$  . READY GSCF3 VINT DATA(GSCF3.DATA(C2H4V)) CLASS(F) CPU(2) (例2)バッチジョブの例 //A79999AI JOB CLASS=B // EXEC GSCF3.DATA='A79999A.GSCF3.DATA(C2H4)' // //A79999A2 JOB CLASS=F.TIME=2 // EXEC GSCF3,PROG=NOVP,  $\frac{1}{2}$  DATA='A79999A. GSCF3. DATA(C2H4)' // //A79999A3 JOB CLASS=B

九州大学大型計算機センター広報 Vol.24 No.1 1991 -80-

// EXEC GSCF3.PROG=VP

報

告

```
//FT05FOOI DD *
   入力データ
     . . . . . .
//
//A79999A4 JOB CLASS=F,TIME=2
// EXEC GSCF3.PROG=NOVP,SPACE=2,UN=CYL,
// DATA='A79999A, GSCF3, DATA(C2H4)'
//FT12F001 DD DSN=A79999A. GSCF3. FT12, DISP=(NEW, CATLG).
//      SPACE=(CYL. (5. 2). RLSE). UNIT=PUB
//FT13FOOI DD DSN=A79999A.GSCF3.FT13,DISP=(NEW, CATLG).
\frac{1}{2} SPACE=(CYL. (3.1), RLSE), UNIT=PUB
//
```
4) 文献

- [1] GSCF3利用の手引き(SCF部分) ,東京大学大型計算機センター(1986年12月)
- [2コ八尋他 分子軌道計算システムGS CF3 (S CF部分)の利用法とベクトルマシン アルゴリズムの導入について 九州大学大型計算機センター広報 Vol.23,No.6,1990

(ライブラリ室 内線2508) (センターニュースNq429,平成2年11月20日発行)

INSネットでのパケット通信によるUTSの利用について

平成2年11月5日(月)から, INSネット (パケット通信モード) からDDXパケット交換 絶経由でMSPに加えてUTSの利用ができるようになりました.

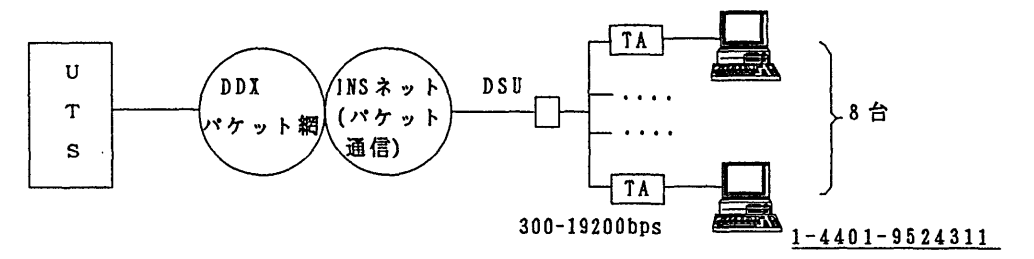

1.電話番号

144019524311

2. 使用例(TA:富士通 ISPT-APSの場合) ここでは,パソコンからTA (ターミナルアダプタ)のPAD機能及びパケット通信モ ードを利用して, UTSを利用する例を示します.

報

```
ATMENU
1>PORT: 1
PORTI CONFIGURATION
 SERVICE : ASYN-DPS
 SPEED : 9.6Kbps
 PARITY :NON
 STOP BIT :1.0
 COMMAND : X28
 ER/RS OP. :NON
 CALL TYPE : VC
 LGN : 0
 LCN : 1
 PS :128Byte
 WS : 2
 SUB ADDR :NON
l〉ENDS
              ······· TAの初期設定を行う
```

```
<<PAD>>
```
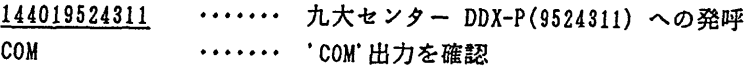

kyu-cc

Welcome to FUJITSU UTS

login: ……… UTSへのログインが可能となる

INSネット(パケット通信)やTA(ターミナルアダプタ)については、前号のセン ターニュース(No.428)を参照して下さい.

> (ネットワーク掛 内線2542) (センターニュースNo429,平成2年11月20日発行)

電話回線による学術情報ネットワークの利用について

学術情報センターでは,学術情報システムの基盤整備計画の一環として,平成2年1 1月1日 (木)から,電話回線から学術情報ネットワークの利用 (NTTのDDX - TPの学情版) を可 能とするネットワークの機能拡張を行いました.これに伴い,本センターでも標記サービスを提 供するため,ホスト側の環境を用意いたしましたのでご利用下さい.

現在,電話回線から学術情報ネットワークを利用するためのアクセスポイントは,全国7カ所 に設けられています.利用者は最寄りのアクセスポイントに電話をすれば,学術情報ネットワー ク経由で本センターが利用できます.この利用形態は,最寄りの大型計算械センター等を経由し ないため, N-1ネットワーク経由で課金される最寄りの大型計算機センターの利用料金は不要 となります.

以下は,学術情報センターニュースの抜粋(一部転載)です.

## 学術情報ネットワークへのアクセス

電話回線からのアクセスポイントを身近(全国7か所)に設置 - 平成2年11月1日(木)サービス開始 -

学術情報ネットワークは、全国の研究者、図書館等が学術情報センターの各種サービス や、大型計算機センター等のサーバホストを利用するためのインフラストラクチャーであ る幹線網として積能しているほか、医療情報(国立大学附属病院) 、高エネルギー物理学 研究、宇宙理学等の特定研究グループによる情報交換にも利用されています。

このたび、この学術情報ネットワークへの電話回線からのアクセスポイントを全図7か 所に設置しましたので紹介いたします。

電話回線を利用する場合の従来の利用形態と今回の利用形態の比較を下図に示します。 この新しい接続方式を利用することにより、学術情報ネットワークのアクセスポイント を利用した場合には、 ①の電話回線で直接接続する場合より.も通話料金が低廉となり、.ま た、 ②の経由する大型計算桟センター等の利用料金は不要となります。

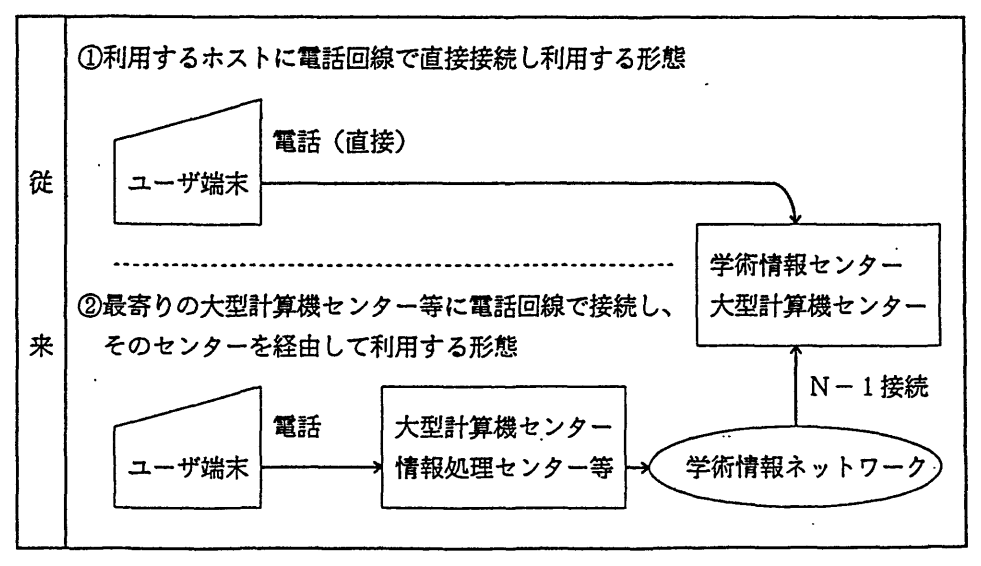

 $\ddot{\phantom{0}}$ 

告

報

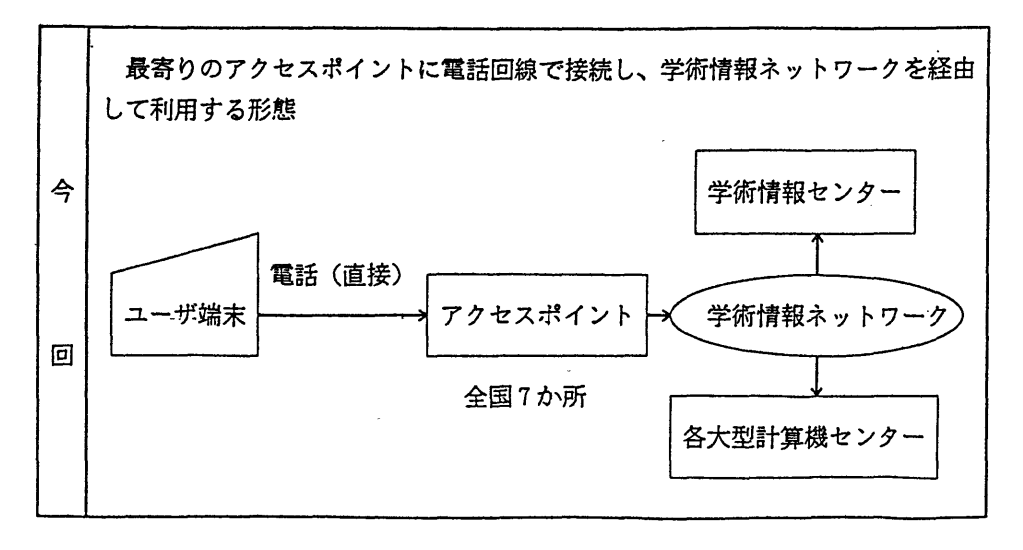

このサービスは、今回が初めてであることから、当分は、利用の動向等を勘案して今後 の整備について検討したいと考えています。また、技術動向等を踏まえてさらに多様なア クセス方法を整備していきたいと考えていますので、御要望等をお寄せください。 以下、利用するための準備や接続方法等について説明します。

I.利用準備

接続するための利用者側(端末側)のモデムとして、 <表1 >の通信規格のものが利 用できます。この場合、端末側の通信パラメータを、 <表2 >のとおり設定してくださ い。

<表1 >モデムの通信規格

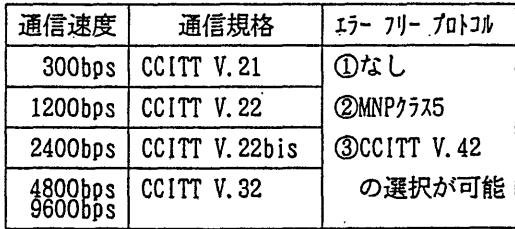

<表2 >端末の通信パラメータ

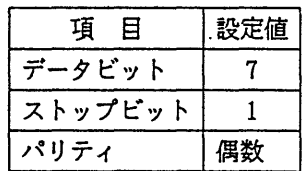

- Ⅱ.接続方法
	- ①最寄りのアクセスポイント(<表3>アクセスポイント一覧参照)に、端末側から 電話をかけます。
	- ②電話回線がアクセスポイントに接続されれば、「#NACSIS-NET\*\*」が端末画面に表示 されます。

告

| 地区   | 置<br>設<br>埸<br>所 | 番号<br>雷<br>話                                    | 回線数  |
|------|------------------|-------------------------------------------------|------|
| 福岡市  | 九州大学             | $0.92 - 6.32 - 5.057$                           | 2回線  |
| 東広島市 | 広島大学             | $0\; 8\; 2\; 4\; -\; 2\; 2\; -\; 9\; 3\; 5\; 3$ | 2回線  |
| 大阪市  | 大阪大学             | $06 - 878 - 9864$                               | 2回線  |
| 名古屋市 | 名古屋大学            | $052 - 781 - 5995$                              | 2回線  |
| 東京都  | 学術情報センター         | $03 - 5395 - 1285$                              | 2回線  |
| 仙台市  | 東北大学             | $022 - 268 - 7706$                              | 2回線  |
| 札幌市  | 北海道大学            | $011 - 746 - 0608$                              | 2 回線 |

<表3>アクセスポイント一覧

 $\boldsymbol{\dot{\gamma}}$ 

 $\bullet$ 

<表4>利用可能サーバホスト一覧

| 機関名            | システム             | 加入者番号              | 備考  |
|----------------|------------------|--------------------|-----|
| 九州大学大型計算機センター  | MSP              | 9816100            |     |
| 大阪大学大型計算機センター  | MVX <sub>2</sub> | 9626500            |     |
| 京都大学大型計算機センター  | MSP<br>UTS       | 7010004<br>7010003 |     |
| 名古屋大学大型計算機センター | <b>MSP</b>       | 9515000            |     |
| 東京大学大型計算機センター  | $V$ OS3          | 9311600            | 準備中 |
| 東北大学大型計算機センター  | MVX <sub>2</sub> | 9136200            |     |
| 北海道大学大型計算機センター | $V$ OS3          | 9115200            | 進備中 |
| 学術情報センター       | 情報検索<br>電子メール    | 9415300<br>9415200 |     |

- ③ r‡和ACS工S-NET\*‡」の表示後、利用するサーバホストの加入者番号(<表4 >利用可 能なサーバホスト一覧参照)を入力します。
- ④利月するサーバホストとパケット交換綿の接続が完了すると.、 「COM」が端末画面に 表示されます。

(注)

rcoMj以外に次の表示をする場合があります。

- fCLR NP 67」 :これは、加入者番号の間違いですから、番号を確認して再入力し てください。 ⊂令③へ
- rCLR O.CC Oj :これは、相手ホストが話中で接続ができない状態です。しばらく して、電話をかけなおしてください。 吟①へ

⑤ rcoMj表示後、サーバホスト用のTSS接続コマンドを入力してください。

※サーバホスト用TSS接続コマンドは、ホストごとに異なりますので、各ホストの 「利用の手引き」等でご確認ください。

Ⅲ.切断方法

サーバホストのセッション切断コマンドを入力することにより,電話回線も含めて自動的に解 放されます.

Ⅳ.接続例

以下の接続例は, ①端末側の利用するモデムで,電話回線の接続にATコマンドが利用でき, ②電話回線はダイヤル式で③単独回線(内線式の電話でない)の場合を想定しています.この条 件が異なる場合は,発信コマンドやメッセージが異なります.

北海道地区から九州大学大型計算機センターを利用する場合の例

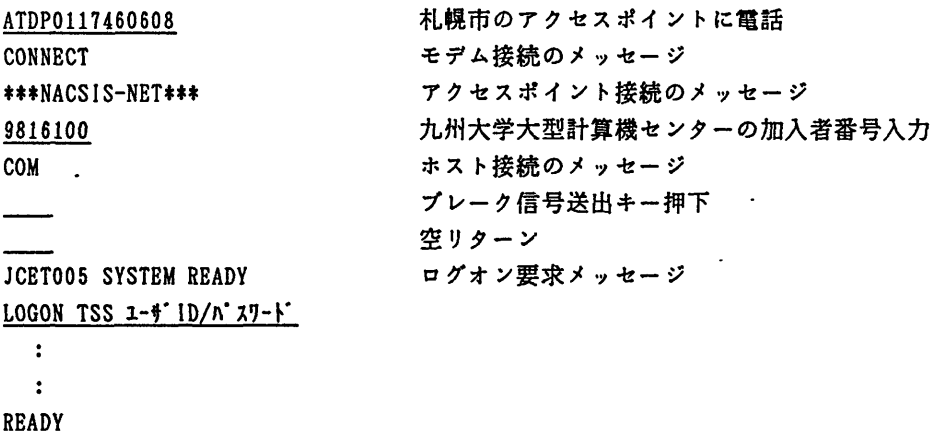

九州大学大型計算槻センター広報 Vol.24 No.1 1991

 $\ddot{\cdot}$  $\ddot{\phantom{a}}$  READY LOGOFF CLR DTE 0

セッション切断コマンド入力 アクセスポイント解放のメッセージ

(ネットワーク掛 内線2542) (センターニュースNq429,平成2年11月20日発行)

TSSにおける一時データセット名の指定について

11月26日(月)からTSSで一時データセット名の指定が可能になりました.一時データ セット名の指定はALLOCATEコマンドのTEMPDSオペランドで行います. TEMPDSオペランドを指定し た一時データセットには,次のような特長があります.

(1) 一時データセットを複数のDD名で同時に割り付けて使用することができる.

- (2) 領域の大きさに制限がない.
- (3) アクセス速度が保存データセットより速い.
- 使用例)
	- 一時データセットWORKDSをDD名FTOIFOOlとFTO2FOOlに同時に割り付けて使用する. ATTR DCB LRECL(255) RECFM(V B) BLKSIZE(23440) DSORG(PS) ALLOC FCFTOIF001) TEMPDS(WORKDS) NEW SPACE(10 5) TRACKS US川G(DCB) ALLOC P(FTO2FOOl) TEMPDS(WORKDS) OLD

一時データセット名は先頭が英字の8文字以内の単純名を指定してください. なお,一時デー タセットは, FREEコマンドまたはLOGOFFコマンドを発すると自動的に消去されます. FREE TEMPDS(一時データセット名)

> (システム管理掛 内線2518) (センターニュースNq430,平成2年12月5日発行)

 $-87-$